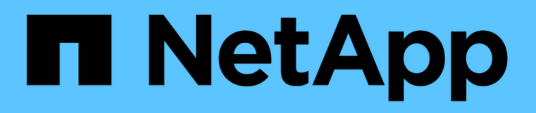

# **Configurazione e abilitazione della protezione dei dati basata su policy**

SnapManager for SAP

NetApp April 19, 2024

This PDF was generated from https://docs.netapp.com/it-it/snapmanager-sap/unix-administration/taskconfigure-snapdrive-when-rbac-is-enabled.html on April 19, 2024. Always check docs.netapp.com for the latest.

# **Sommario**

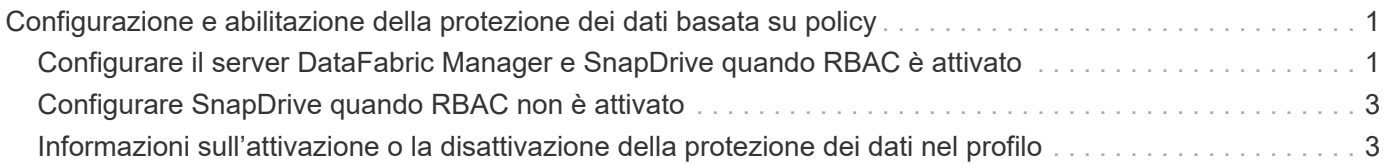

# <span id="page-2-0"></span>**Configurazione e abilitazione della protezione dei dati basata su policy**

È necessario configurare SnapDrive e il server DataFabric Manager per abilitare la protezione dei dati sul profilo per proteggere i backup sui sistemi di storage secondari. È possibile selezionare i criteri di protezione nella console di Protection Manager per specificare la modalità di protezione dei backup del database.

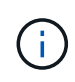

Per abilitare la protezione dei dati, è necessario assicurarsi che OnCommand sia installato su un server separato.

# <span id="page-2-1"></span>**Configurare il server DataFabric Manager e SnapDrive quando RBAC è attivato**

Quando RBAC (role-based access control) è attivato, è necessario configurare il server DataFabric Manager in modo che includa le funzionalità RBAC. È inoltre necessario registrare l'utente SnapDrive creato nel server DataFabric Manager e l'utente root del sistema di storage in SnapDrive.

### **Fasi**

- 1. Configurare il server DataFabric Manager.
	- a. Per aggiornare il server DataFabric Manager e le modifiche apportate direttamente sul sistema di storage dal database di destinazione, immettere il seguente comando:

#### **dfm host discover** *storage\_system*

- b. Creare un nuovo utente nel server DataFabric Manager e impostare la password.
- c. Per aggiungere l'utente del sistema operativo all'elenco di amministrazione del server DataFabric Manager, immettere il seguente comando:

## **dfm user add** *sd-admin*

d. Per creare un nuovo ruolo nel server DataFabric Manager, immettere il seguente comando:

# **dfm role create** *sd-admin-role*

e. Per aggiungere la funzionalità globale DFM.Core.AccessCheck al ruolo, immettere il seguente comando:

# **dfm role add** *sd-admin-role* **DFM.Core.AccessCheck Global**

f. Da aggiungere sd-admin-role per l'utente del sistema operativo, immettere il seguente comando:

## **dfm user role set** *sd-adminsd-admin-role*

g. Per creare un altro ruolo nel server DataFabric Manager per l'utente root di SnapDrive, immettere il seguente comando:

#### **dfm role create** *sd-protect*

h. Per aggiungere funzionalità RBAC al ruolo creato per l'utente root SnapDrive o l'amministratore, immettere i seguenti comandi:

**dfm role add** *sd-protect* **SD.Config.Read Global dfm role add** *sd-protect* **SD.Config.Write Global dfm role add** *sd-protect* **SD.Config.Delete Global dfm role add** *sd-protect* **SD.Storage.Read Global dfm role add** *sd-protect* **DFM.Database.Write Global**

#### **dfm role add** *sd-protect* **GlobalDataProtection**

a. Per aggiungere l'utente oracle del database di destinazione all'elenco degli amministratori nel server DataFabric Manager e assegnare il ruolo sd-Protect, immettere il seguente comando:

#### **dfm user add -r** *sd-protecttardb\_host1***\oracle**

b. Per aggiungere il sistema storage utilizzato dal database di destinazione nel server DataFabric Manager, immettere il seguente comando:

#### **dfm host set** *storage\_system* **hostLogin=oracle hostPassword=***password*

c. Per creare un nuovo ruolo nel sistema di storage utilizzato dal database di destinazione nel server DataFabric Manager, immettere il seguente comando:

#### **dfm host role create -h** *storage\_system-c* **"api-,login-"** *storage-rbac-role*

d. Per creare un nuovo gruppo nel sistema di storage e assegnare il nuovo ruolo creato nel server DataFabric Manager, immettere il seguente comando:

#### **dfm host usergroup create -h** *storage\_system***-r** *storage-rbac-rolestorage-rbacgroup*

e. Per creare un nuovo utente nel sistema di storage e assegnare il nuovo ruolo e il gruppo creato nel server DataFabric Manager, immettere il seguente comando:

#### **dfm host user create -h** *storage\_system***-r** *storage-rbac-role* **-p** *password* **-g** *storage-rbac-grouptardb\_host1*

- 2. Configurare SnapDrive.
	- a. Per registrare le credenziali di *sd-admin* Utente con SnapDrive, immettere il seguente comando:

#### **snapdrive config set -dfm** *sd-admindfm\_host*

b. Per registrare l'utente root o l'amministratore del sistema storage con SnapDrive, immettere il seguente comando:

**snapdrive config set** *tardb\_host1storage\_system*

# <span id="page-4-0"></span>**Configurare SnapDrive quando RBAC non è attivato**

Per abilitare la protezione dei dati, è necessario registrare l'utente root o l'amministratore del server DataFabric Manager e l'utente root del sistema storage con SnapDrive.

#### **Fasi**

1. Per aggiornare il server DataFabric Manager e le modifiche apportate direttamente sul sistema di storage dal database di destinazione, immettere il seguente comando:

### **Esempio**

#### **dfm host discover** *storage\_system*

2. Per registrare l'utente root o l'amministratore del server DataFabric Manager con SnapDrive, immettere il seguente comando:

### **Esempio**

#### **snapdrive config set -dfm** *Administratordfm\_host*

3. Per registrare l'utente root o l'amministratore del sistema storage con SnapDrive, immettere il seguente comando:

### **Esempio**

**snapdrive config set root** *storage\_system*

# <span id="page-4-1"></span>**Informazioni sull'attivazione o la disattivazione della protezione dei dati nel profilo**

È possibile attivare o disattivare la protezione dei dati durante la creazione o l'aggiornamento di un profilo di database.

Per creare un backup protetto di un database sulle risorse di storage secondarie, gli amministratori del database e gli amministratori dello storage eseguono le seguenti operazioni.

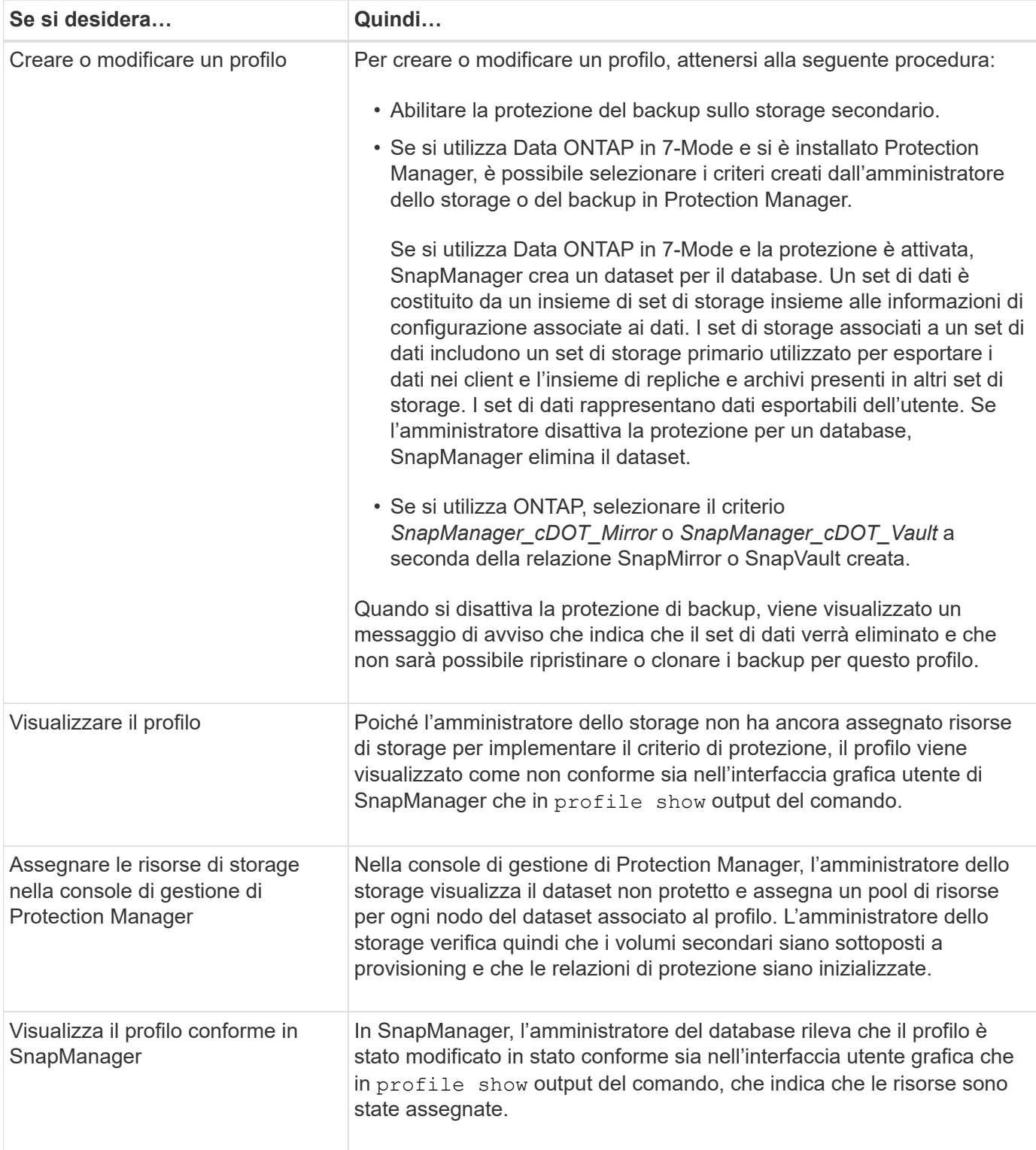

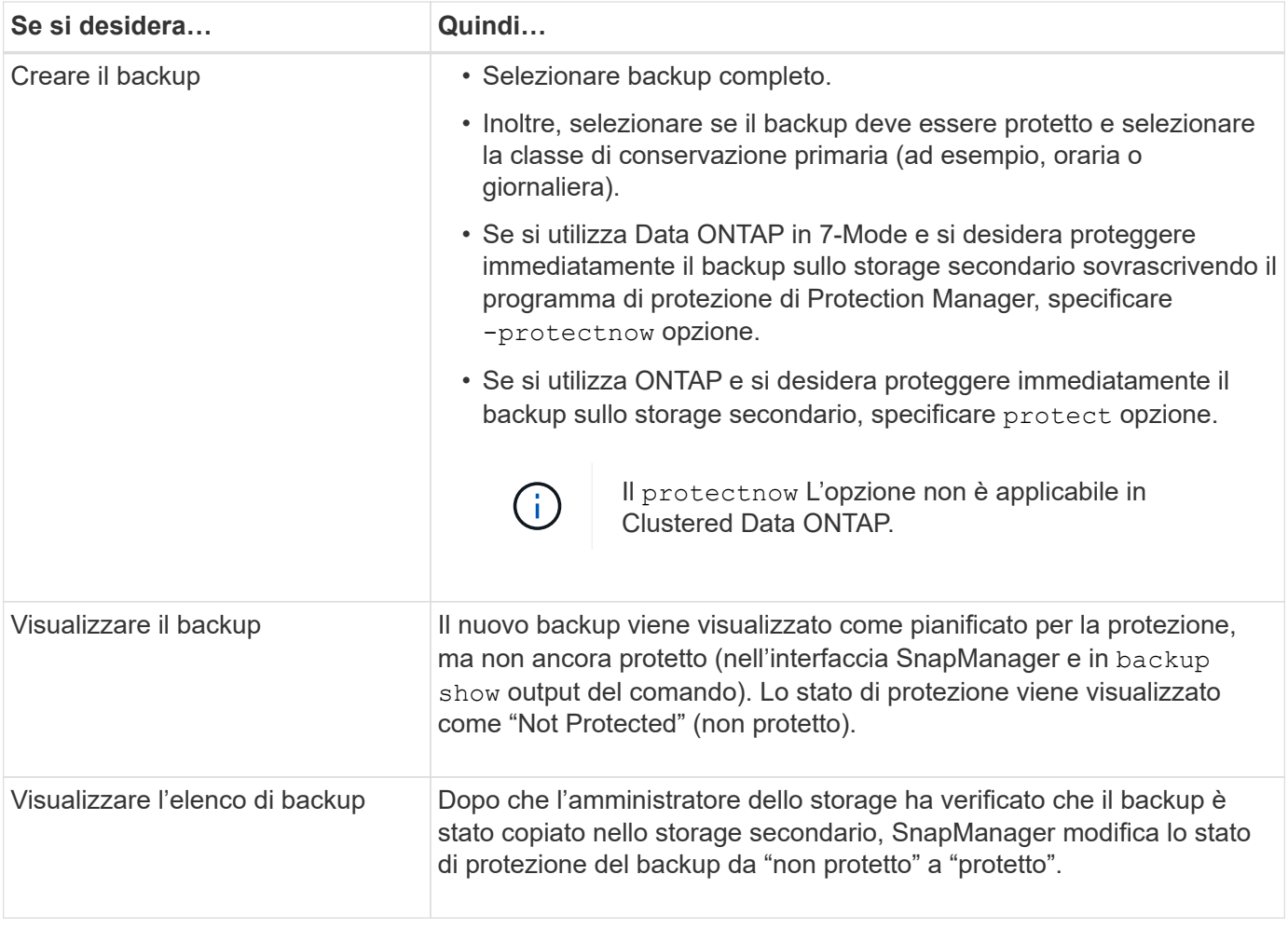

#### **Informazioni sul copyright**

Copyright © 2024 NetApp, Inc. Tutti i diritti riservati. Stampato negli Stati Uniti d'America. Nessuna porzione di questo documento soggetta a copyright può essere riprodotta in qualsiasi formato o mezzo (grafico, elettronico o meccanico, inclusi fotocopie, registrazione, nastri o storage in un sistema elettronico) senza previo consenso scritto da parte del detentore del copyright.

Il software derivato dal materiale sottoposto a copyright di NetApp è soggetto alla seguente licenza e dichiarazione di non responsabilità:

IL PRESENTE SOFTWARE VIENE FORNITO DA NETAPP "COSÌ COM'È" E SENZA QUALSIVOGLIA TIPO DI GARANZIA IMPLICITA O ESPRESSA FRA CUI, A TITOLO ESEMPLIFICATIVO E NON ESAUSTIVO, GARANZIE IMPLICITE DI COMMERCIABILITÀ E IDONEITÀ PER UNO SCOPO SPECIFICO, CHE VENGONO DECLINATE DAL PRESENTE DOCUMENTO. NETAPP NON VERRÀ CONSIDERATA RESPONSABILE IN ALCUN CASO PER QUALSIVOGLIA DANNO DIRETTO, INDIRETTO, ACCIDENTALE, SPECIALE, ESEMPLARE E CONSEQUENZIALE (COMPRESI, A TITOLO ESEMPLIFICATIVO E NON ESAUSTIVO, PROCUREMENT O SOSTITUZIONE DI MERCI O SERVIZI, IMPOSSIBILITÀ DI UTILIZZO O PERDITA DI DATI O PROFITTI OPPURE INTERRUZIONE DELL'ATTIVITÀ AZIENDALE) CAUSATO IN QUALSIVOGLIA MODO O IN RELAZIONE A QUALUNQUE TEORIA DI RESPONSABILITÀ, SIA ESSA CONTRATTUALE, RIGOROSA O DOVUTA A INSOLVENZA (COMPRESA LA NEGLIGENZA O ALTRO) INSORTA IN QUALSIASI MODO ATTRAVERSO L'UTILIZZO DEL PRESENTE SOFTWARE ANCHE IN PRESENZA DI UN PREAVVISO CIRCA L'EVENTUALITÀ DI QUESTO TIPO DI DANNI.

NetApp si riserva il diritto di modificare in qualsiasi momento qualunque prodotto descritto nel presente documento senza fornire alcun preavviso. NetApp non si assume alcuna responsabilità circa l'utilizzo dei prodotti o materiali descritti nel presente documento, con l'eccezione di quanto concordato espressamente e per iscritto da NetApp. L'utilizzo o l'acquisto del presente prodotto non comporta il rilascio di una licenza nell'ambito di un qualche diritto di brevetto, marchio commerciale o altro diritto di proprietà intellettuale di NetApp.

Il prodotto descritto in questa guida può essere protetto da uno o più brevetti degli Stati Uniti, esteri o in attesa di approvazione.

LEGENDA PER I DIRITTI SOTTOPOSTI A LIMITAZIONE: l'utilizzo, la duplicazione o la divulgazione da parte degli enti governativi sono soggetti alle limitazioni indicate nel sottoparagrafo (b)(3) della clausola Rights in Technical Data and Computer Software del DFARS 252.227-7013 (FEB 2014) e FAR 52.227-19 (DIC 2007).

I dati contenuti nel presente documento riguardano un articolo commerciale (secondo la definizione data in FAR 2.101) e sono di proprietà di NetApp, Inc. Tutti i dati tecnici e il software NetApp forniti secondo i termini del presente Contratto sono articoli aventi natura commerciale, sviluppati con finanziamenti esclusivamente privati. Il governo statunitense ha una licenza irrevocabile limitata, non esclusiva, non trasferibile, non cedibile, mondiale, per l'utilizzo dei Dati esclusivamente in connessione con e a supporto di un contratto governativo statunitense in base al quale i Dati sono distribuiti. Con la sola esclusione di quanto indicato nel presente documento, i Dati non possono essere utilizzati, divulgati, riprodotti, modificati, visualizzati o mostrati senza la previa approvazione scritta di NetApp, Inc. I diritti di licenza del governo degli Stati Uniti per il Dipartimento della Difesa sono limitati ai diritti identificati nella clausola DFARS 252.227-7015(b) (FEB 2014).

#### **Informazioni sul marchio commerciale**

NETAPP, il logo NETAPP e i marchi elencati alla pagina<http://www.netapp.com/TM> sono marchi di NetApp, Inc. Gli altri nomi di aziende e prodotti potrebbero essere marchi dei rispettivi proprietari.